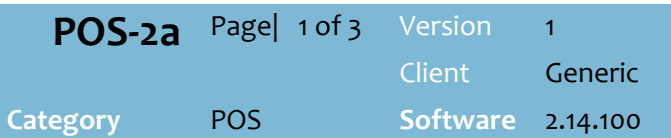

### **Hints and Tips**

- $\checkmark$  Your business decides if an action prompts for supervisor.
	- **Supervisors may have cards** they scan at the prompt.

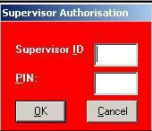

- **Reason Codes** are configured to your business.
- You cannot use **Change Price** to increase the price, unless this option is enabled in POS Config.
- **EFT settlement** may be automatic (at a nominated time), or manual in your business.
	- Automatic settlement will still occur if your business leaves till drawers open overnight (any operators logged in will also be logged off).
	- M**anual EFT settlement** must be performed at each register with an EFT terminal. A settlement receipt prints.

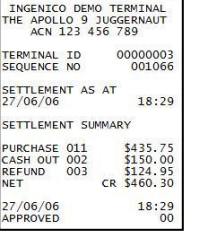

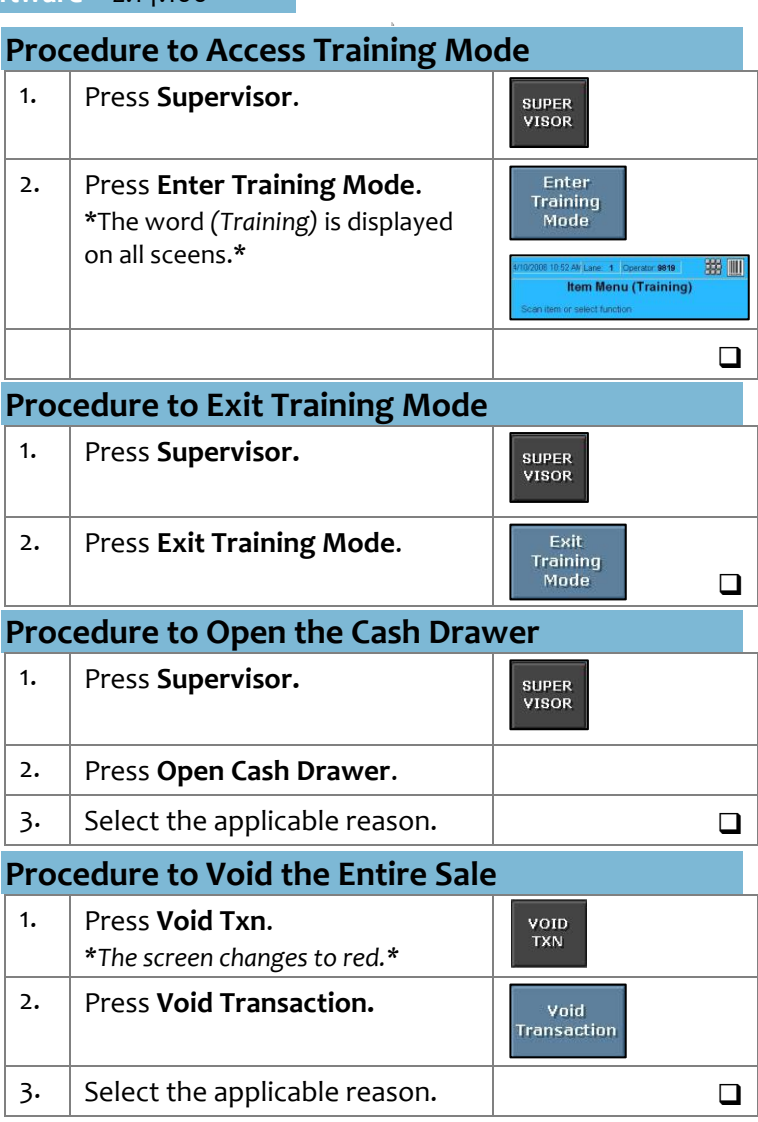

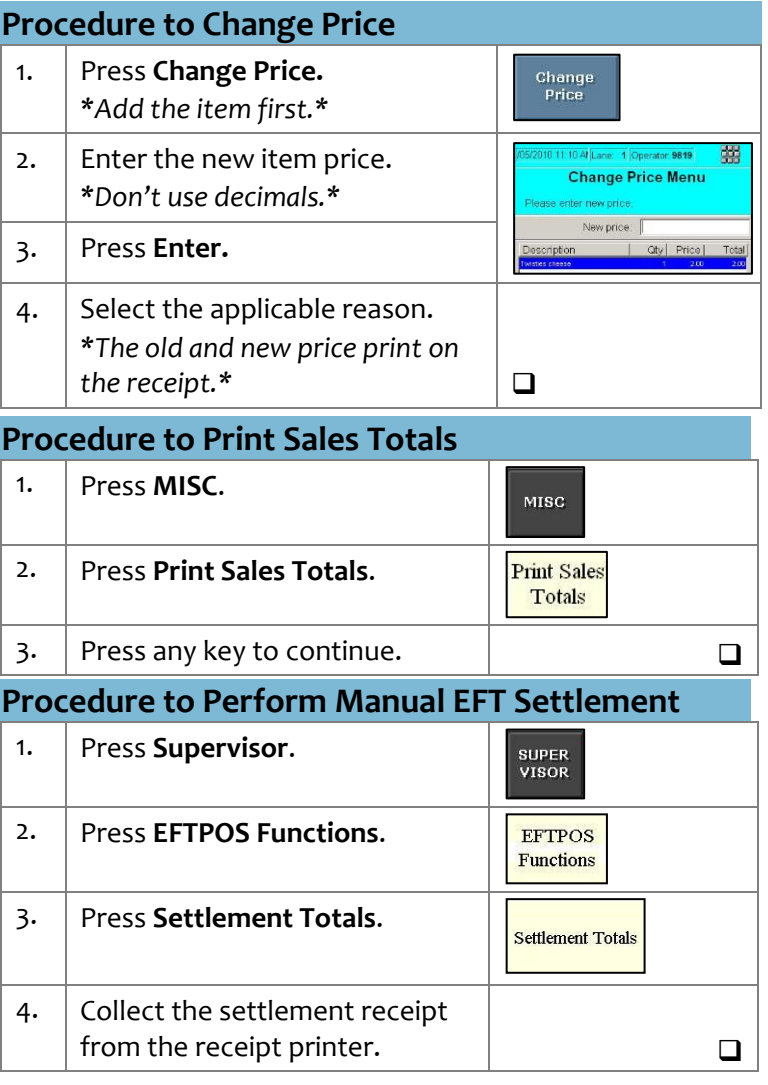

**POS Supervisor Functions**

*Copyright © 2010. No part may be reproduced by any means without the permission of SUREfire systems.*

## **POS-2a** *Page| 2 of 3*

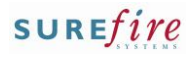

#### **Hints and Tips**

- **Discounting rules:**
	- Once a product has received a manual item discount, this can't be changed or receive another manual item discount.
	- Once a transaction has received a manual transaction discount, manual item discounts are not allowed.
- Use the POS **Retender Pre Transaction** function to prepopulate a transaction with products and customer date from the previous finalised sales transaction; this is useful if you incorrectly finalised the previous transaction
	- Your POS must be configured for **Refund Re-tendered Transaction**, and **Re-tender Prev Transaction.**
- $\checkmark$  You can only pre-populate a transaction if the original transaction:
	- was the previous transaction finalised by the POS user
	- did not include a gift card purchase or tender
	- was not tendered to integrated EFT
	- was not a voided transaction or a refunded transaction
- You can **refund the original transaction** immediately or at the end of the SAME day, from any register. This ensures that the sales balance and reports are correct.

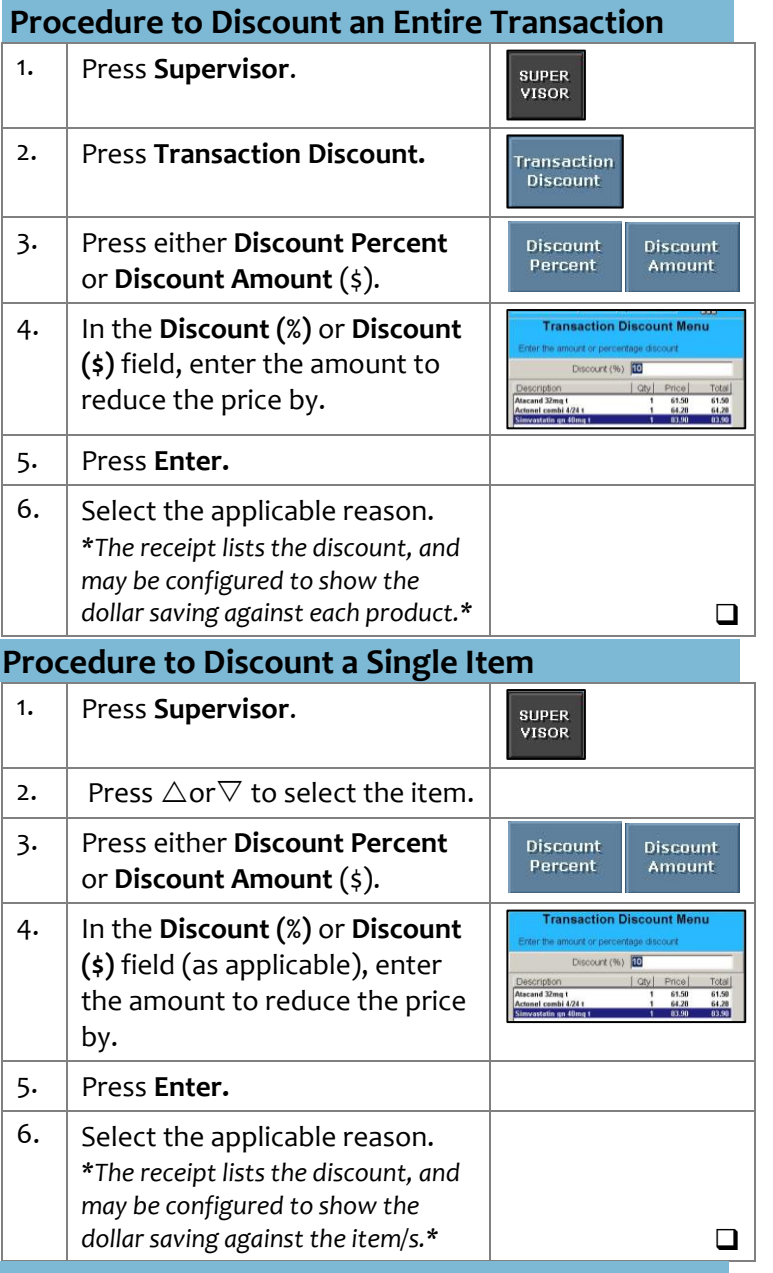

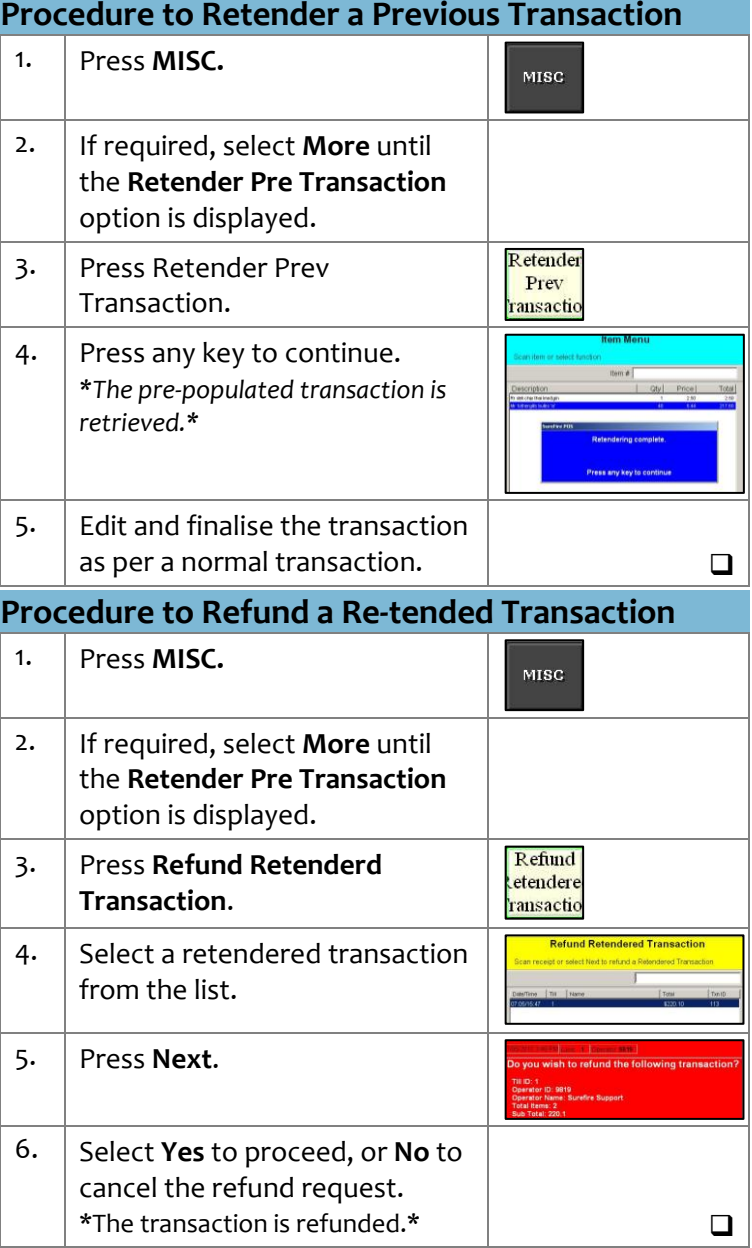

# **POS-2a** *Page| 3 of 3*

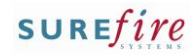

#### **Hints and Tips**

- $\checkmark$  Your business can configure suspended transactions to be deleted:
	- automatically after a set number of days
	- manually from the POS
	- manually, and automatically if the user hasn't deleted them after a set number of days.
- Use **Delete Suspended Transactions** to delete transactions not retrieved on the current day.
- Use **Delete Past Suspended Transaction** to delete transactions performed yesterday or older that weren't retrieved.
- Run the **BOS** -> **Reports** menu -> **Transactions – Suspended not Resumed** report to list all suspended transactions that weren't retrieved between a specified date range; it includes deleted suspends.

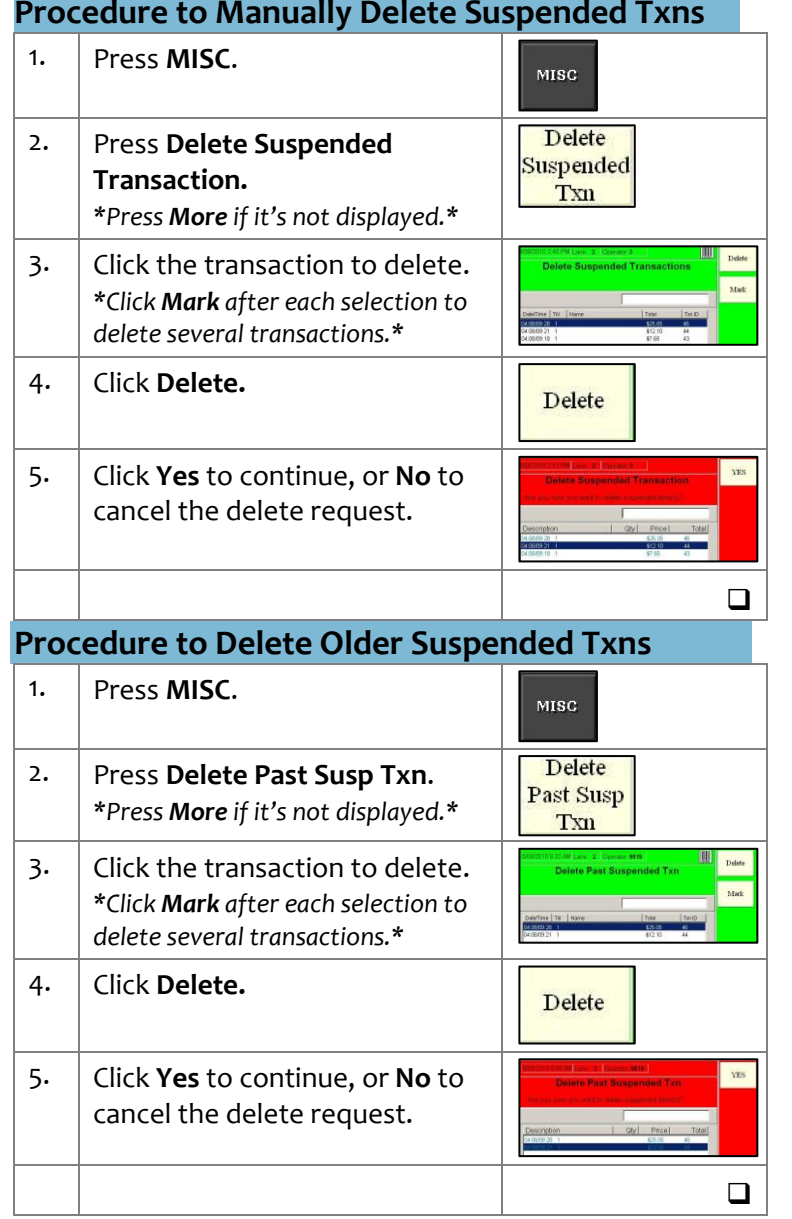

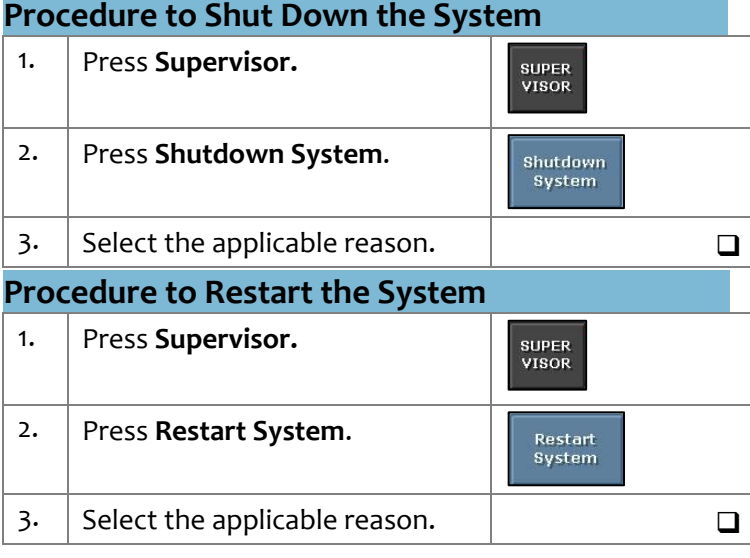